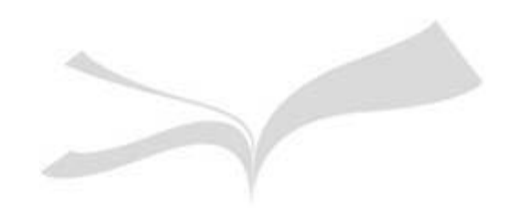

# **Competencias en la gestión de la información para el Programa de Doctorado en Historia**

**Biblioteca de Humanidades**

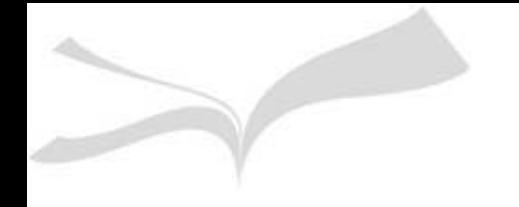

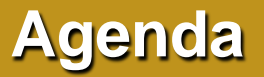

**Gestión de la información**

**Gestión de la bibliografía con Mendeley**

**Gestión de la investigación**

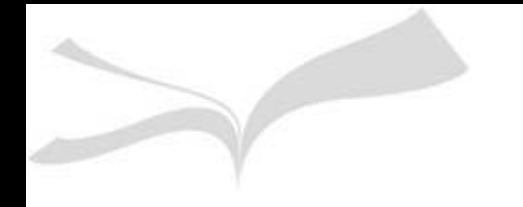

### **Sitio web de la Biblioteca de Humanidades**

### **http://bib.us.es/humanidades**

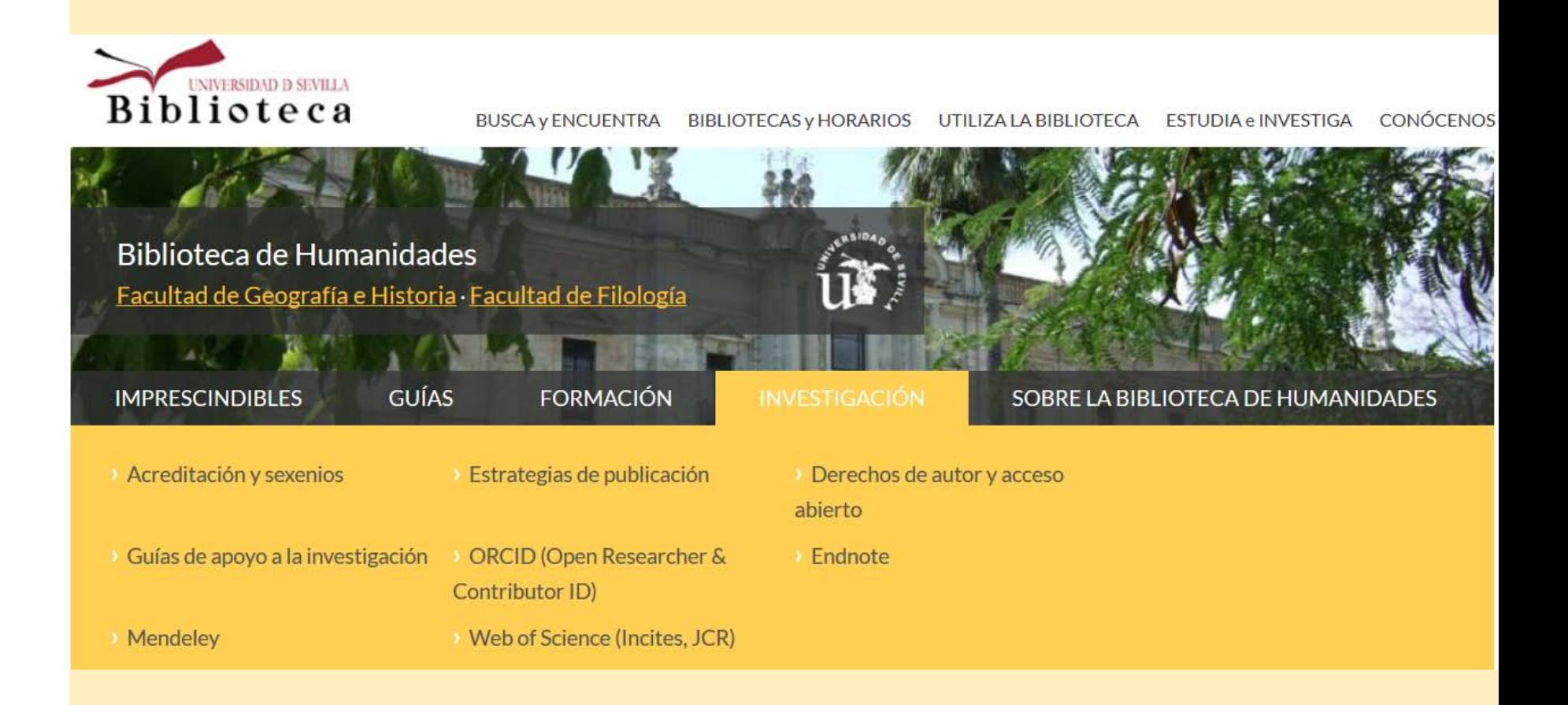

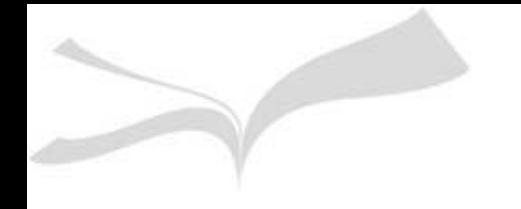

### **Gestión de la información**

**Servicios de apoyo**

**Nuestras colecciones**

**Estrategias y habilidades en la búsqueda de la información**

**Selección de recursos-e** 

**Gestores bibliográficos**

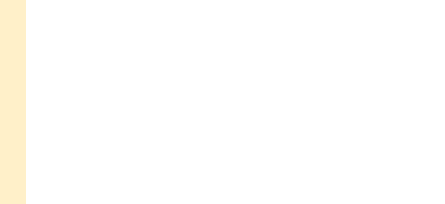

# **Servicios de apoyo**

- **Préstamo a domicilio**
- **Préstamo CBUA**
- **Préstamo intercampus**
- **Préstamo interbibliotecario**
- **Guías por materias**
- **Solicitud de compra**
- **Acceso desde casa**
- **Alertas**

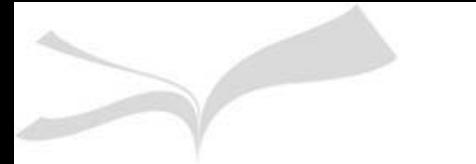

# Préstamo a domicilio

#### Préstamo, reservas y renovaciones

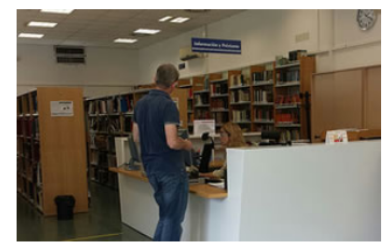

El préstamo a domicilio es un servicio que permite a los usuarios utilizar el fondo documental de la BUS fuera del recinto de la Biblioteca. El préstamo de documentos es personal e intransferible y para utilizarlo el usuario debe identificarse en los mostradores de préstamo o en las estaciones de autopréstamo con el carné universitario o con el carné de la biblioteca en el caso de usuarios externos.

El número de documentos y los días que se pueden tener en préstamo varía

según el tipo de usuario. Para aquellas personas con diversidad funcional que así lo acrediten se ampliará el préstamo normal hasta el doble de lo permitido en las normas de préstamo.

La renovación y reserva de los documentos en préstamo se hará a través de Mi cuenta.

#### ESTUDIANTE DOCTORADO, PROF. INVITADO, PROF. **CENTRO ADSCRITO, PAS US**

total de préstamos: 15 ejemplares (máximo)

- Préstamo normal\*: 30 días, 3 renovaciones
- Bibliografía recomendada:  $15$  días, 1 renovación
- Lectores de libros-e: 7 días, 1 renovación
- Préstamo de material audiovisual (7 días): 7 días, no renovación
- Préstamo de material audiovisual (2 días): 2 días, no renovación
- Préstamo de portátiles: 6 horas, no renovación
- Préstamo por horas: 12 horas, no renovación
- Préstamo fin de semana: de viernes a lunes, no renovación

\* Incluye el Préstamo Normal Departamento.

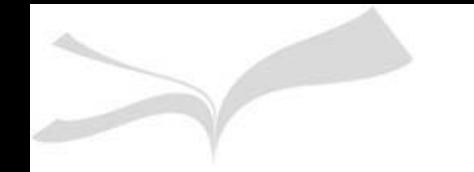

# **Préstamo intercampus**

El préstamo intercampus es un servicio que permite agilizar el préstamo domiciliario de libros entre los distintos campus de la Universidad sin necesidad de que el usuario se desplace para obtenerlos. Sólo está permitido el préstamo intercampus entre bibliotecas de distintos campus.

O Este servicio está dirigido al Profesorado de la US<sup>\*</sup>, a los estudiantes de Doctorado, a los estudiantes con discapacidad y al PAS.

Las peticiones se realizarán en el mostrador de préstamo de la Biblioteca a la que pertenece el usuario, NO pudiéndose realizar a través de Mi Cuenta.

Las obras que pueden solicitarse son las que aparecen en nuestro catálogo como: Préstamo normal ("PREST. NORMAL") o Préstamo 15 días ("PREST 15 DÍAS"):

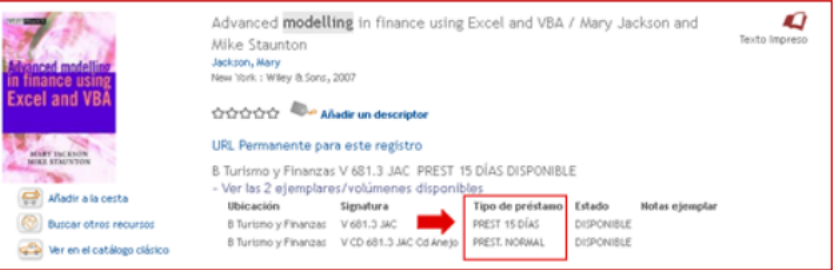

Queda por tanto excluido de este servicio el material audiovisual, que tiene un tipo de préstamo de 7 días.

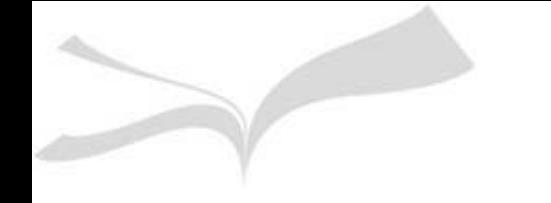

### **Préstamo CBUA**

**Permite solicitar ejemplares en préstamo a otras bibliotecas universitarias de Andalucía a través de su Catálogo Colectivo (CatCBUA)**

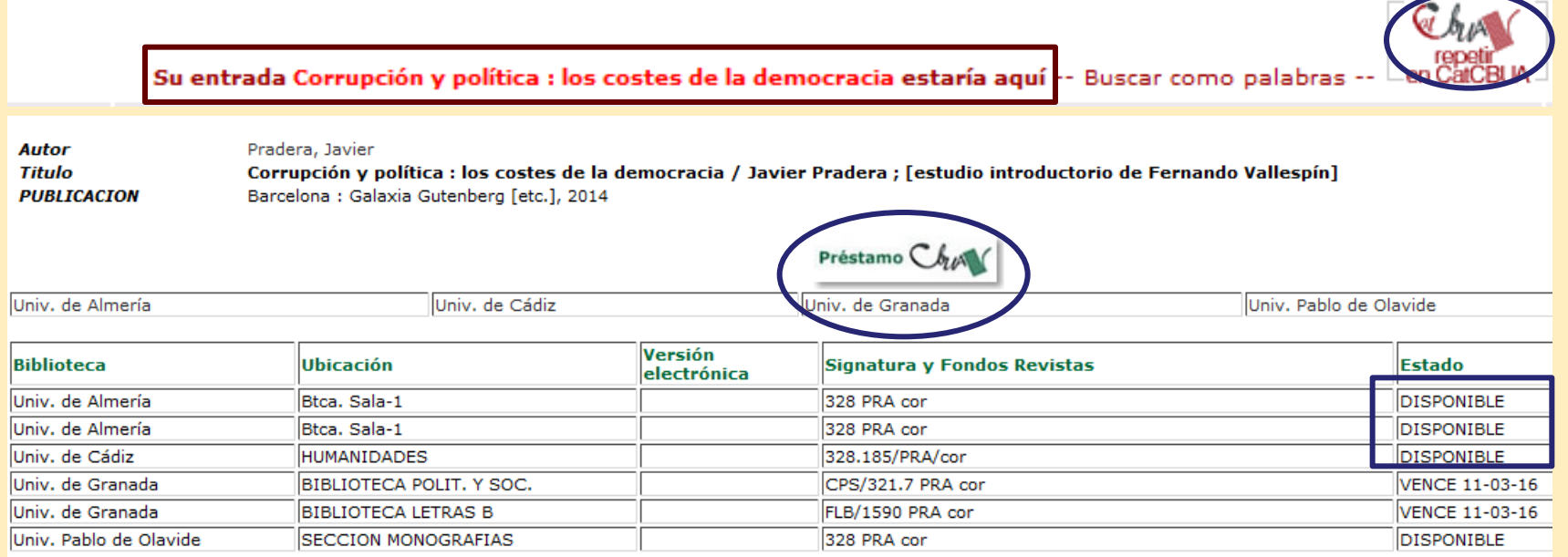

**Está disponible en otras bibliotecas andaluzas. Pulso en Préstamo CBUA, selecciono mi universidad , me identifico con el UVUS y selecciono la Biblioteca de recogida** 

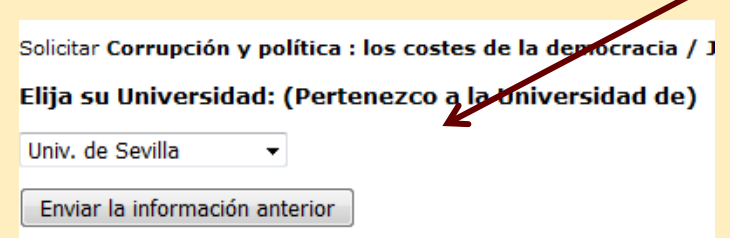

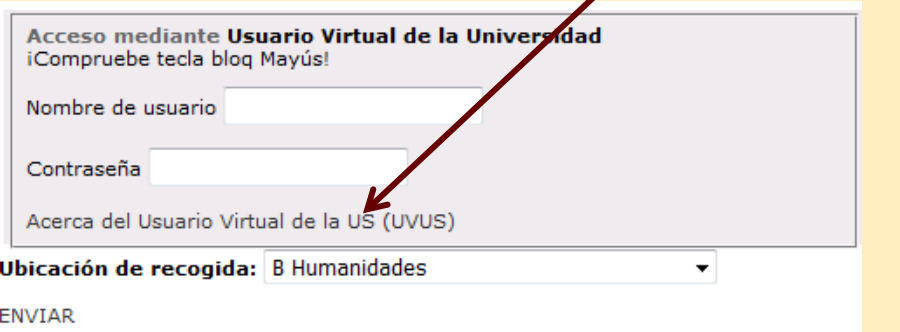

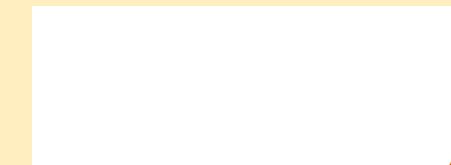

# **Préstamo interbibliotecario**

Para solicitar documentos que no tenemos en el catálogo. Es preciso **darse de alta y utilizar el UVUS y el correo institucional en la gestión.**

**Una vez que recibimos un correo de confirmación del alta accedemos con el UVUS y rellenamos el formulario con los datos del documento que necesitamos.** 

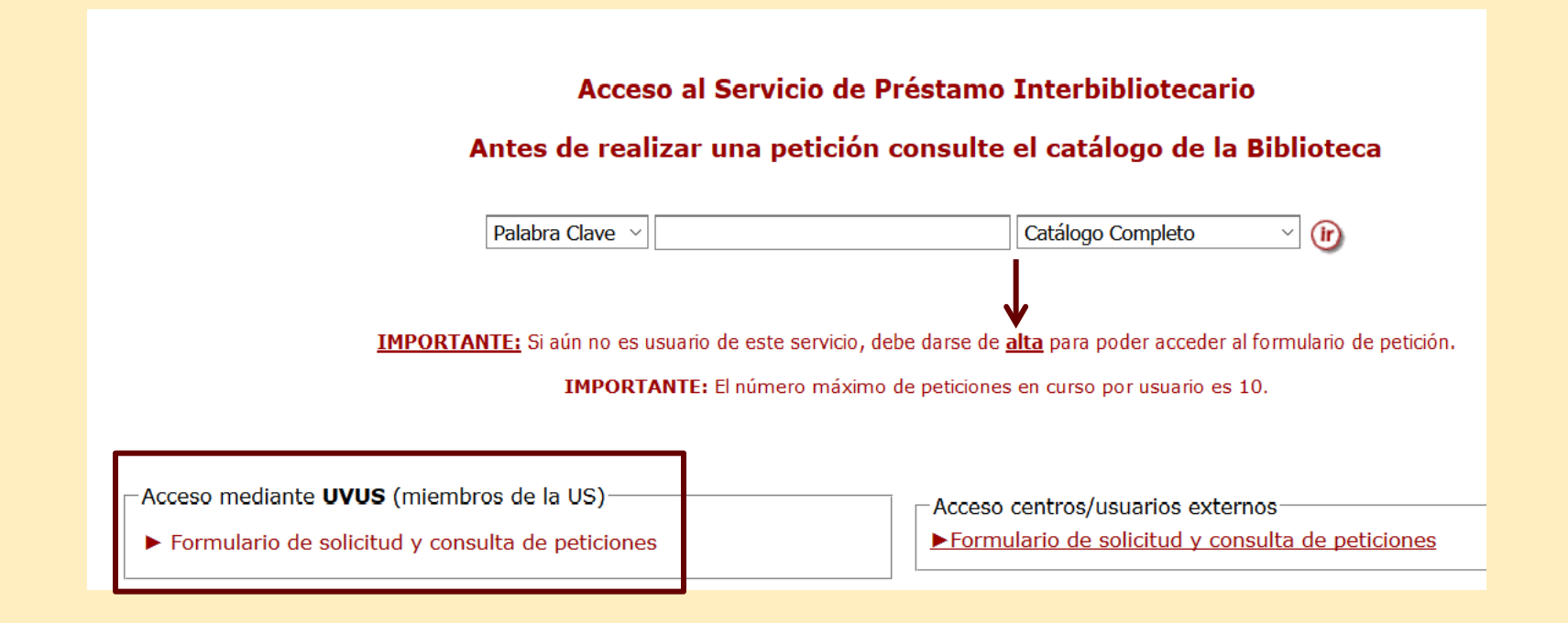

### **Cómo obtener una cuenta de correo institucional**

### **Hay que activar el correo de la US desde : [https://identidad.us.es](https://identidad.us.es/)**

Accedemos mediante el UVUS y en perfil alumno seleccionamos la opción **estado correo activo y pulsamos en guardar**

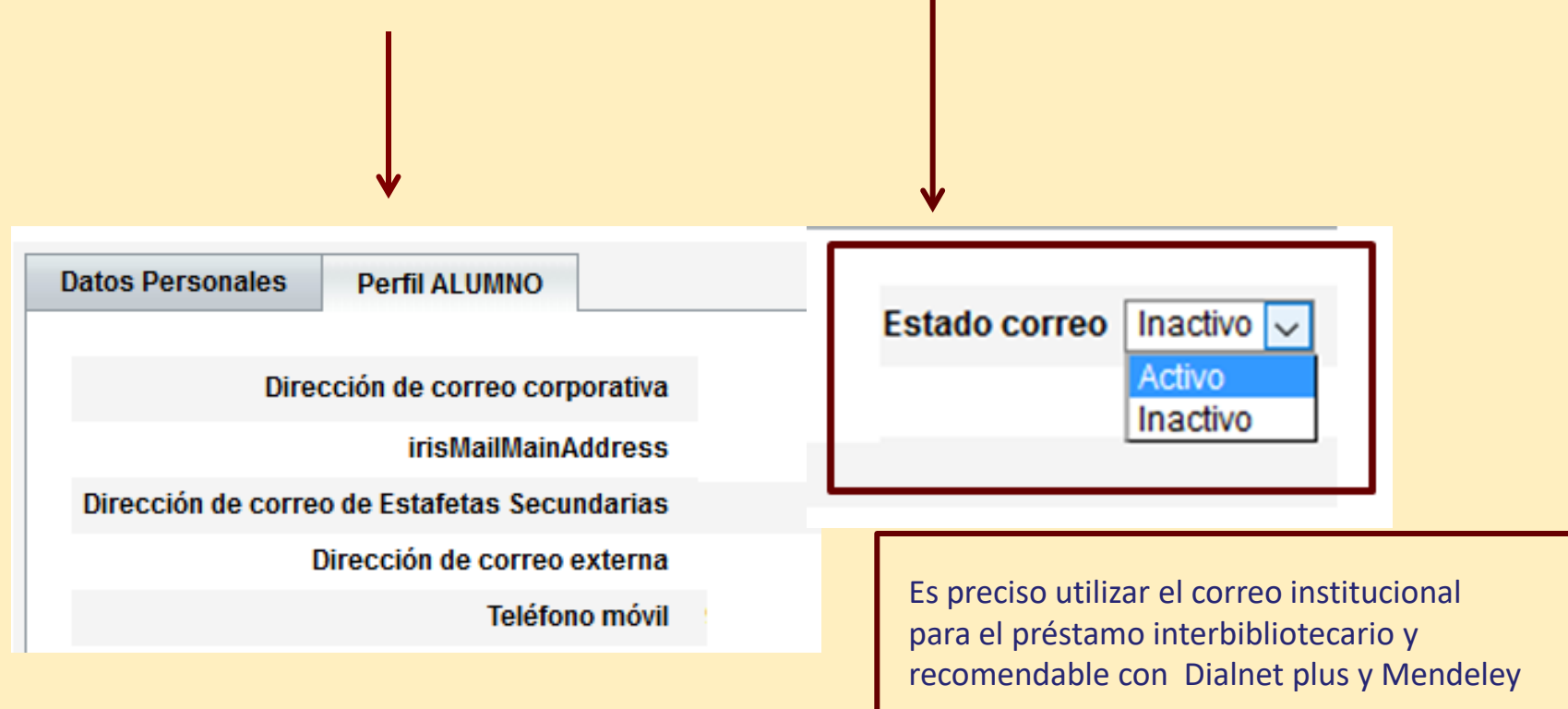

**La cuenta tarda un día en activarse. Se gestiona desde<https://buzonweb.us.es/>**

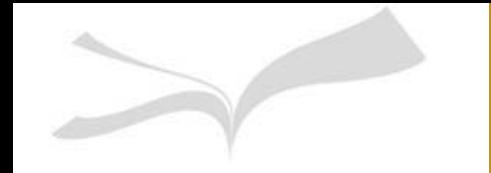

### Solicitud de compra

### **La solicitud de compra se realiza desde [Mi Cuenta](https://fama.us.es/iii/cas/login?service=https://fama.us.es:443/patroninfo~S5*spi/IIITICKET&lang=spi&scope=5). Debe utilizarse solo para la solicitud de libros de publicación reciente que no estén ni en el catálogo ni en CBUA**

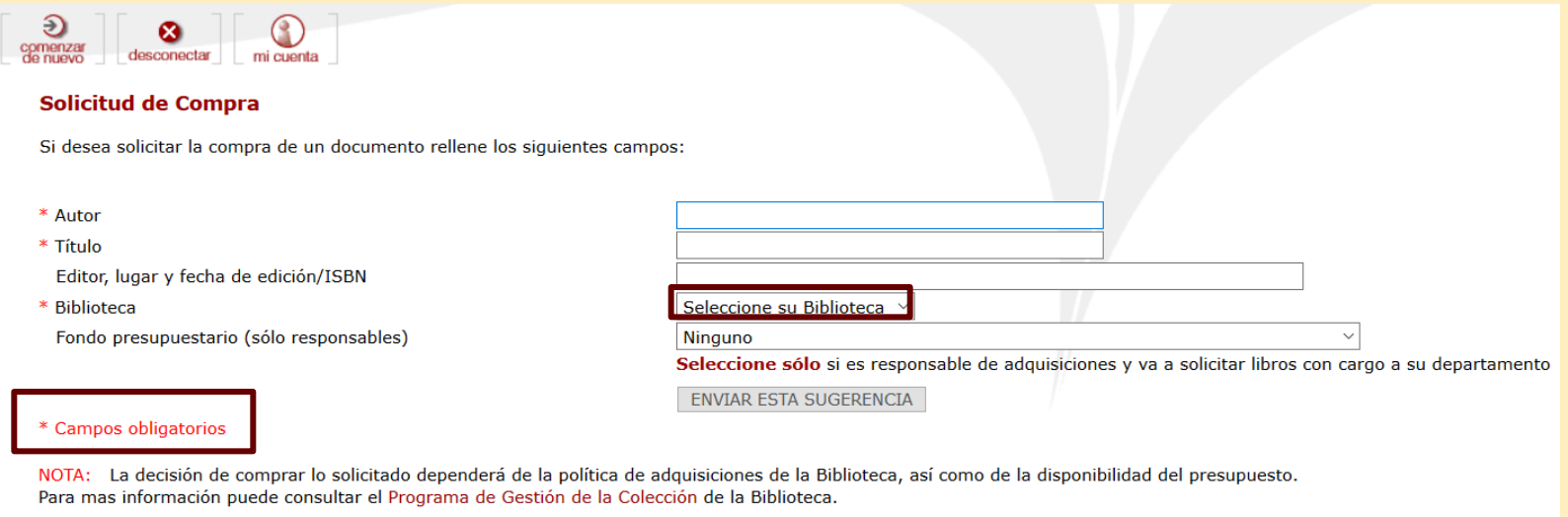

Se avisará de la recepción por correo electrónico o, en su defecto, por teléfono fijos.

#### **Recordad que [Mi Cuenta e](https://fama.us.es/iii/cas/login?service=https://fama.us.es:443/patroninfo~S5*spi/IIITICKET&lang=spi&scope=5)s vuestro espacio personal en el catálogo, sirve también para:**

- **Renovar los libros en préstamo**
- **Ver cuándo vencen los libros en préstamo**
- **Ver el historial de préstamo**
- **Hacer una consulta a la biblioteca**
- **Crear alertas**

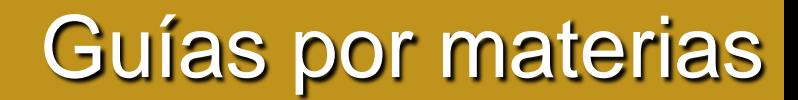

Presentan una colección de recursos clasificados por temas que te orientarán a la hora de buscar la información que necesitas

#### **Guías por Materias**

#### **Arte y Humanidades**

Guía de Bellas Artes Guía de Conservación y Restauración Guía de Filosofía Guía de Historia Guia de Lengua y Literatura Guía de Fondo Antiguo

#### **Ciencias**

Guía de Ciencias Puras, Experimentales y Biomédicas Guía de Matemáticas

#### Ciencias de la Salud

Guía de Ciencias de la Salud

#### Ciencias sociales y jurídicas

Guía de Comunicación Guía de Economía y Empresa Guía de Educación y Actividad Física y del Deporte

- Guía de Derecho y Ciencias del Trabajo
- Guía de Finanzas y Contabilidad
- Guía de Psicología
- Guía de Turismo

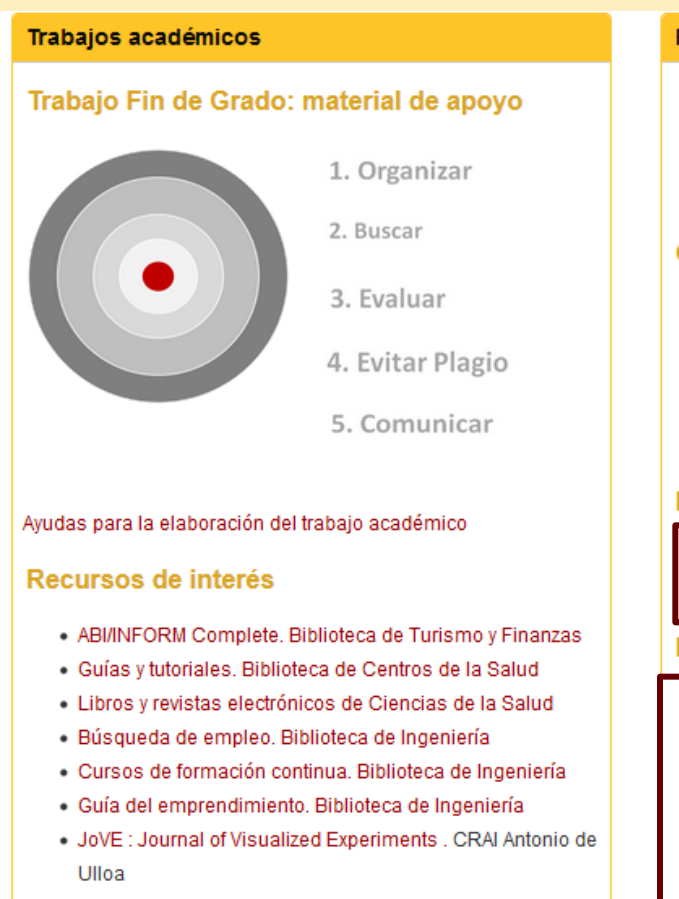

#### Estudia e investiga

Guía para nuevos alumnos Cómo encuentro (libros, artículos...) Bases de datos Autoaprendizaje de idiomas

#### Gestores bibliográficos y +

Bibliografía y citas Bibliografía y citas de redes sociales Gestores bibliográficos

- o Mendeley
- o EndNote Web

El autor

ORCID

Perfiles de autor

#### La publicación

Acceso abierto idUS. Depósito de Investigación de la Ur Sobre las tesis de la US Factor de Impacto Indice h Indices de impacto Indicios de calidad en libros Informes de citas

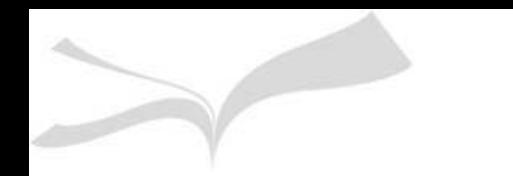

## **Guías por materias**

La Guía de Historia ofrece una **selección de fuentes de información de Historia**: libros, revistas, bases de datos..., así como las especialidades de Antropología, Geografía e Historia del Arte

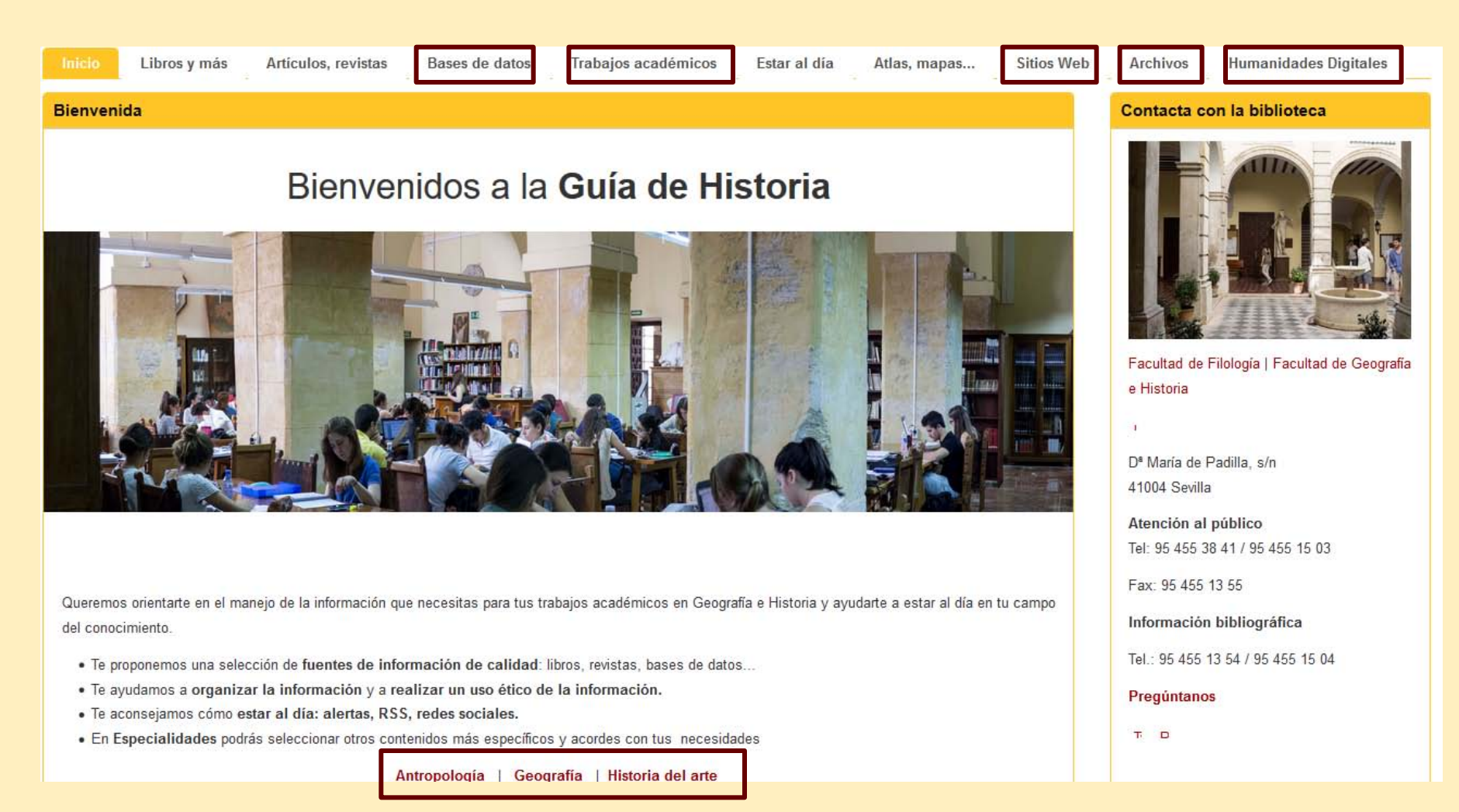

### **Nuestras colecciones**

#### **PixeLegis**

![](_page_13_Picture_2.jpeg)

Es un proyecto de la Facultad de Derecho de la Universidad de Sevilla centrado en la digitalización de fondo jurídico del siglo XIX, aunque también recoge obras de otros siglos y obras no jurídicas contenidas en su fondo.

![](_page_13_Picture_4.jpeg)

Del valiosísimo Fondo Antiguo de la BUS actualmente están digitalizados todos los incunables, los impresos sevillanos del siglo XVI y una selección de las obras de mayor relieve de los siglos XVI al XVIII. Se pueden consultar sus fondos desde el Portal de Fondos Digitalizados.

![](_page_13_Picture_6.jpeg)

#### Tesis doctorales

Consulte el texto completo de las tesis doctorales leídas en la Universidad de Sevilla autorizadas por sus autores. La consulta de sus fondos se puede hacer desde el Portal de Fondos Digitalizados.

- **+ 2.000.000 de documentos en Fama**
- **+ 100 bases de datos-e**
- **+ 500.000 libros-e**
- **+ 21.000 revistas-e**
- **colección de acceso libre seleccionada**

#### **FGHDigital**

La Biblioteca de Humanidades ha puesto en marcha este Biblioteca Digital de Humanidades para digitalizar su valioso Fondo Antiguo. La primera fase del proyecto abarca el fondo local sevillano (Cátedra San Fernando, Hazañas, Raros, etc.).

# **idUS**

#### idUS: Depósito de Investigación de la US

idUS alberga, preserva y da acceso a la documentación científica generada por los profesores e investigadores de la US. Incluye artículos, tesis, ponencias, revistas del SPUS, proyectos fin de carrera, trabajos fin de grado y trabajos fin de máster.

#### **Fototeca**

Constituida por piezas muy estimables desde el punto de vista temático para la historia del arte, abarca un segmento geográfico que va desde imágenes de carácter local hasta otras muchas de ámbito nacional e incluso hispanoamericano. Se pueden consultar sus fondos desde el Portal de Fondos Digitalizados.

![](_page_14_Picture_0.jpeg)

### **Catálogo Fama**

Nos permite localizar los documentos que hay en la BUS (+ de 2.000.000)

 Tipología documental: libros, revistas, congresos, bases de datos, materiales audiovisuales y electrónicos.

 Los resultados se pueden guardar, enviar por correo o exportar a distintos gestores bibliográficos.

Hay dos versiones del catálogo: **Fama clásico y Fama+,** que además incluye la **herramienta de descubrimiento** que permite recuperar también documentos a texto completo tomados de nuestros recursos o de recursos externos.

![](_page_14_Figure_6.jpeg)

### **[Todas las bases de datos de Historia disponibles](http://encore.fama.us.es/iii/encore/plus/C__Sd:(historia%20bases%20de%20datos%20en%20linea)__Orightresult__U__X0__T?lang=spi)**

**En la [Guía de Historia e](http://guiasbus.us.es/historia/)ncuentras una selección de las mejores de cada especialidad**

**Para consultarlas fuera del campus necesitarás el UVUS**

![](_page_15_Picture_4.jpeg)

 $\triangleright$  Son un complemento fundamental a los catálogos

 Nos ayudan a encontrar **bibliografía seleccionada y obtenida de distintas fuentes de información de calidad**

Proporcionan **artículos, capítulos de libros, libros, ponencias, informes, reseñas**…

Pueden ser referenciales o documentales, multidisciplinares o especializadas, nacionales o internacionales

 Facilitan un **resumen** de las referencias y en ocasiones acceso al **texto completo** de las mismas

 Facilitan la opción de **guardar o exportar** los resultados en distintos formatos

Se buscan por el título en el catálogo Fama

![](_page_16_Picture_0.jpeg)

### **Libros-e**

- Arco/Casalini Libros
- ASAE Textsbooks
- ASM Handbooks Online
- Biblioteca Virtual Tirant
- $\blacksquare$  E-Libro
- Early English Books Online (EEBO)
- Eighteenth Century Collection Online (ECCO)
- **Elsevier ScienceDirect E-Books Doyma**
- Elsevier ScienceDirect E-Books
- $\blacksquare$  Emerald Books
- ENGnetBASE
- Harrison Online
- Ibero-Americana Libro
- Literature Online (LiOn)
- Making of Modern Law
- Monumenta Germaniae Historica
- $\blacksquare$  Odilo
- Patrologia Latina

![](_page_16_Picture_20.jpeg)

![](_page_16_Picture_21.jpeg)

![](_page_16_Picture_22.jpeg)

![](_page_16_Picture_23.jpeg)

Más de 500.000 libros-e. Se pueden buscar por título, palabra clave o materia desde el catálogo Fama, así como desde las propias plataformas

### **Libros-e**

![](_page_17_Picture_1.jpeg)

![](_page_17_Picture_2.jpeg)

Para disponer de todas las funcionalidades es preciso crear una **cuenta personal desde la opción Iniciar sesión**

### Únase a Ebook Central

Una vez registrados, desde **Iniciar sesión** con nuestro correo y contraseña podremos hacer descargas, guardar los libros en la Estantería, crear carpetas, etc.

![](_page_17_Picture_118.jpeg)

- Es una plataforma **multidisciplinar** que contiene más de **150.000 libros-e** de aproximadamente 100 editoriales (McGraw-Hill, Penguin Classics, John Wiley & Sons, Cambridge University Press, MIT, Planeta, Ariel…)
- Se puede consultar desde **Fama**, directamente en la **plataforma** o bien desde **Proquest**.
- Desde la cuenta personal podrán almacenar en la **Estantería** los libros de su interés o destacar de ellos párrafos con la opción de resaltar texto y hacer anotaciones marginales por medio de los señaladores.
- $\triangleright$  Si prefiere descargar los libros, es preciso instalar la aplicación gratuita **Adobe Digital Editions** para Mac o para Windows o bien la aplicación gratuita Ebrary para el sistema operativo Android. La descarga tiene una duración de 21 días.

![](_page_18_Picture_0.jpeg)

- **Es un nuevo servicio que permite el préstamo de libros y audiolibros en formato digital a través de internet. Este préstamo se hará a través de [Presto](https://us.odilotk.es/opac/) y podrá descargar y/o consultar los documentos seleccionados en su ordenador, tablet, smartphone o e-reader.**
- **Para realizar el préstamo se debe disponer de los programas o aplicaciones (Adobe Digital Editions), excepto si usa las [APP de Odilo](http://guiasbus.us.es/prestamolibrose/APP) , empresa responsable de la aplicación, para Android o iOS.**

![](_page_18_Picture_3.jpeg)

### Condiciones del préstamo de libros-e

![](_page_18_Picture_65.jpeg)

### Libros-e

Hay también múltiples plataformas de libros-e en acceso abierto que están recopiladas en la Guía de Fondo antiguo y en la de Historia

### Guía de Fondo antiguo

### Guía de Historia

Desde Recursos-e puedes consultar las Novedades

#### Plataformas de libros-e en acceso abierto

- . DOAB. Directory of Open Access Books
- · OpenEdition Books. Libros de Humanidades y Ciencias Sociales. Más de la mitad en libre acceso
- · Europeana. Metabuscador de colecciones digitales europeas
- . Hathi Trust Digital Library. Metabuscador de fondos en bibliotecas virtuales de USA
- · Hispana. Directorio de recursos digitales hispanos. Ministerio de Cultura
- . Internet Archive, Ebook and Texts Archive
- . IPL The Internet Public Library
- . OAISTER. Más de 13.000.000 de documentos digitales pertenecientes a las colecciones de 890 instituciones
- Project Gutenberg

En el apartado Sitios web: Bibliotecas Virtuales hay más enlaces de interés

#### **Bibliotecas Virtuales**

- · Biblioteca Americana, BVMC
- · Biblioteca Digital del Instituto de Historia del CSIC. BVMC
- · Biblioteca Digital del Patrimonio Iberoamericano.
- · Biblioteca Digital Dioscórides, Universidad Complutense de Madrid
- · Biblioteca Digital Hispánica. BNE
- · Biblioteca Saavedra Fajardo de Pensamiento Político Hispánico
- · Biblioteca Virtual de Defensa.
- · Biblioteca Virtual de la Fundación Barcenillas.
- · Biblioteca Virtual de la Guerra de Independencia.
- Biblioteca Virtual de Prensa Histórica.
- · Biblioteca Virtual del Patrimonio Bibliográfico.
- · Biblioteca Virtual Ignacio Larramendi.
- · Biblioteca Virtual Miguel de Cervantes: Historia
- CDL: California Digital Library
- The European Library.

### **Revistas-e**

lor

uest

 **Las revistas son el medio de transferencia de la información científica más importante con el que contamos, gran parte de la investigación se canaliza a través de ellas.**

![](_page_20_Picture_69.jpeg)

- **Casi 22.000 revistas-e suscritas y 10.000 en acceso abierto disponibles a través de Fama por título, materia o ISSN o desde la plataforma A-Z de libros y revistas-e**
- **Recomendamos la búsqueda a partir de un proveedor: Proquest, JSTOR y Taylor & Francis son fundamentales**
- **Es muy importante fijarse en la cobertura temporal de las revistas, evitaremos muchos errores**
- **Actualmente se accede al contenido de las revistas a través de bases de datos, distribuidores comerciales y mediante el acceso abierto (Open Access)**

### **Estrategias de búsqueda de información**

**Es útil establecer relaciones lógicas entre los términos de búsqueda mediante los operadores booleanos AND, OR, NOT** 

> **AND (Y)** Es la **intersección** de los dos conjuntos de búsqueda. Obliga a que todos los términos enlazados con **AND** aparezcan en cada uno de los resultados Ejemplos: Propaganda **AND** "Segunda República española" "Reforma agraria" **AND** Andalucía

![](_page_21_Picture_3.jpeg)

**AND** 

**OR (O)** Es el operador para la **unión** de conjuntos. Al menos uno de los términos enlazados con **OR** debe aparecer en cada uno de los resultados . Es especialmente útil para indicar asociaciones de palabras o sinónimos en la estrategia de búsqueda.

> Ejemplos: Posguerra **OR** Postguerra **Propaganda OR Radio OR prensa**

**NOT** 

**AND NOT (Y NO)** o bien **NOT (NO)** El operador **AND NOT o NOT** es el operador de **exclusión** de conjuntos. Excluye uno de los términos en cada uno de los resultados Ejemplo: Propaganda **NOT** Prensa

### **Estrategias de búsqueda de información**

**Puedo utilizar distintos campos para buscar o pasar de la búsqueda simple a la avanzada:**

- Autor
- Título
- Materia o Descriptores
- Palabra clave
- Resumen e incluso texto completo

### **Truncado (\*)**

Los truncados se utilizan para buscar simultáneamente las posibles variantes de un término

 **Ej.: Histor\*** 

**El sistema buscará los documentos que contengan en el campo elegido los términos Historia, Histórico, Historicismo, etc.**

**Máscara de un carácter (?)** Se sustituye un carácter con el signo de interrogación **Ej.: wom?n (Buscará tanto woman como women)** 

#### **Búsqueda por frase**

Algunas bases de datos y buscadores de Internet permiten seleccionar la opción de búsqueda por frase Por lo general se admiten **comillas** para buscar por frase

**Operadores de proximidad.** Pueden ser útiles para las búsquedas en bases de datos a texto completo, ya que nos permiten fijar la distancia que queremos que haya entre los términos: Near, Within, Before, After…

Los buscadores de Internet y algunas bases de datos nos plantean la **búsqueda avanzada** con las siguientes fórmulas, equivalentes a utilizar los operadores booleanos

![](_page_23_Picture_50.jpeg)

También es muy útil poder elegir un **campo específico** de búsqueda para obtener resultados más pertinentes que en la búsqueda por palabra clave o utilizar los **filtros o facetas para limitar los resulta**dos

```
Cualquier campo
Autor - AU
Encabezamiento de materia (todos) – SU
Resumen - ABTítulo de publicación - PUB
Título del documento - TI
```
![](_page_23_Picture_5.jpeg)

### **Estrategias de búsqueda de información**

**Si obtenemos muchos resultados utiliza los filtros o facetas**

- Limita por fecha, lengua, tipo de publicación
- Utiliza los operadores AND, NOT
- Usa operadores de proximidad y orden
- Busca en campos específicos: título, descriptores
- Elimina truncados

#### **Si obtenemos pocos resultados**

- Elimina conceptos enlazados con el operador AND, dejando solo los fundamentales
- Añade sinónimos y términos relacionados utilizando el operador OR
- Usa truncados
- Busca en todos los campos
- Revisa la ortografía, el idioma utilizado, usa términos más generales

### **Las Alertas**

Muchos recursos electrónicos nos permiten crear **alertas** para estar al día con la información bibliográfica sin tener que buscarla periódicamente.

### **Tipos de alerta**

- Alertas de **revistas** (para recibir los índices de los nuevos números y acceder a los artículos que nos puedan interesar)
- Sobre una **búsqueda** (recibiremos periódicamente los nuevos documentos que se ajusten a nuestro perfil de búsqueda)
- Sobre las **citas** recibidas por un autor o un documento en algunas bases de datos

Catálogo **Fama**: podemos crear alertas sobre un tema, autor, materia… desde la opción Guardar búsquedas de Mi Cuenta

**Dialnet**: permite crear alertas sobre un tema o una revista

- **L' Année Philologique, HA, Index Islamicus**. Bases de datos de Humanidades que permiten crear alertas sobre un autor, un tema o una revista
- **WOS, Scopus**. Bases de datos multidisciplinares que permiten la creación de alertas sobre un autor, un tema, una revista o sobre las citas recibidas por un autor o un documento.

**Google Schola**r permite la creación de alertas sobre un autor o un tema o alertas de citas

![](_page_26_Picture_0.jpeg)

### **Algunas prestaciones de las bases de datos y los catálogos**

La mayoría de los catálogos, las bases de datos y las plataformas de libros-e permiten crear una **cuenta en el área personal** con varias opciones de gran interés:

Ver y gestionar sus **alertas** de búsqueda y RSS **Guardar** y organizar documentos **Guardar el historial de búsqueda** y volver a realizar las búsquedas guardadas **Personalizar** los ajustes de búsqueda y de la interfaz en **Preferencias Crear listas bibliográficas Compartir listas Asignar etiquetas a la búsqueda**

El procedimiento es muy simple, solo hay que **registrarse para crear la cuenta y autenticarse posteriormente** mediante el **usuario y la contraseña** que hayamos creado

Para sacarle un mayor partido a las búsquedas la mayoría de las bases de datos facilitan un **historial de búsqueda** que se mantiene mientras dura la conexión o bien se puede **guardar en el área personal** para utilizarlo posteriormente

**En el caso de que una base de datos no proporcione el texto completo de un documento la base de datos suele facilitar un enlace al catálogo [Fama](http://fama.us.es/) para que se pueda buscar:** 

Si se trata de **capítulos de libro**, debe buscarse en Fama por el **título del libro** no del capítulo

Si se trata de un **artículo**, debe buscarse por el **título de la revista**, pueda estar en papel o/y en formato electrónico en nuestro catálogo y es necesario fijarse en la ubicación y los fondos si está en papel y en la cobertura si está en formato electrónico

![](_page_27_Picture_49.jpeg)

**Actualmente se accede al contenido de las revistas no solo a través de bases de datos o de distribuidores comerciales sino también mediante el acceso abierto (Open Access), por lo que no está de más buscar también en Google por el título entrecomillado del artículo.**

### **Selección de recursos**

catálogo famaza

#### **Catálogos**

- Fama y Fama+
- Rebiun
- Worldcat

#### **Bases de datos multidisciplinares**

- Dialnet
- CSIC
- Web of Science
- $S$ copus
- Google Académico

#### **Bases de datos especializadas**

- **Historical Abstracts**
- L'Année Philologique
- $\blacksquare$  Index Islamicus

#### **Libros-e**

**E-libro**

#### **Plataformas de revistas-e**

- **Proquest: PIO y PAO**
- JSTOR
- Taylor & Francis

![](_page_28_Figure_21.jpeg)

 $f$ ama+

![](_page_29_Figure_1.jpeg)

- Es un portal de difusión de la producción científica hispana
- Indexa **más de 10.000 títulos de revistas**  impresas españolas e iberoamericanas
- Contiene las **tesis de las principales Universidades españolas**, en ocasiones a texto completo
- Proporciona los **índices de las revistas** que indexa
- **Tipología documental**: libros, capítulos, artículos, ponencias, tesis, reseñas
- En ocasiones facilita el **resumen y el acceso al texto completo de los documentos**
- Permite suscribir **alertas de búsquedas, de revistas o guardar listas de documentos**
- $\checkmark$  Los resultados se pueden enviar o exportar al **Correo, Refworks, RIS, Texto o BibTex**
- Si entramos en Dialnet desde dentro de la red informática de la Universidad podremos usar casi todas las funcionalidades, no así desde fuera.
- Para tener acceso a todas las prestaciones que ofrece **Dialnet plus** es preciso **registrarse con el correo institucional**

![](_page_30_Picture_1.jpeg)

![](_page_30_Picture_94.jpeg)

Es aconsejable revisar la exportación en **formato RIS** a los distintos gestores bibliográficos, ya que suele omitir la fuente en bastantes casos

- Base de datos que recoge **artículos** indexados en revistas de Humanidades y Ciencias Sociales desde **1975**. También indiza las **Actas de los Congresos** que se publican en revistas
- Es muy útil para estar informado de la **producción científica que se publica en español**
- Suele proporcionar un **resumen de los artículos y en ocasiones acceso al texto completo** de los mismos
- La **búsqueda por campos básicos** comprende los campos de título, resumen, descriptores, identificadores y topónimos
- $\checkmark$  Los resultados se pueden guardar en distintos formatos

### **[Proquest](http://0-search.proquest.com.fama.us.es/index?accountid=14744)**

Buscar áreas temáticas Vista de lista

![](_page_31_Picture_3.jpeg)

Artes

![](_page_31_Picture_4.jpeg)

**Ciencias** 

sociales

![](_page_31_Picture_5.jpeg)

![](_page_31_Picture_6.jpeg)

Economía v

negocios

promising ath Gin though Condition of the Historia

![](_page_31_Picture_8.jpeg)

Lengua v

literatura

![](_page_31_Picture_9.jpeg)

medicina

![](_page_31_Picture_10.jpeg)

**v** tesinas

Ciencia v

tecnología

- Desde la plataforma de Proquest podemos seleccionar un área temática para hacer una búsqueda simultánea en distintas bases de datos. **Es de destacar su base de datos de tesis y disertaciones académicas**.
- Indiza las principales fuentes de información en distintas lenguas incluida la española.
- Permite imprimir, enviar por correo, exportar los resultados y crear alertas. También se puede crear un área personal para guardar las búsquedas.
- Las bases de datos incluyen **artículos de revistas científicas, reseñas de libros, libros, capítulos de libros, tesis y publicaciones de trabajo.**

### **[Historical Abstracts](http://fama.us.es/record=b1536729~S5*spi)**

![](_page_32_Picture_2.jpeg)

### **Materias tratadas**

- **Historia mundial**
- **Historia del Arte**
- **Historia Militar**
- **Historia de la Mujer**
- **Geografía**

Es un recurso excepcional que cubre la **historia del mundo (excepto Estados Unidos y Canadá)** desde el año 1450 hasta el presente disponible a través de EBSCO.

 Brinda un índice de artículos sobre historia de más de **1.800 publicaciones** en más de 40 idiomas, que se remontan a **1955**.

 Con más de 800.000 registros y acceso al **texto completo de más de 349 publicaciones** y más de 120 libros.

La exportación a Mendeley se realiza con el formato RIS.

Se puede crear una cuenta en el área personal para guardar las búsqueda**s**

**En la plataforma de EBSCO también se consulta el [Index Islamicus](http://encore.fama.us.es/iii/encore/record/C__Rb2430749?lang=spi)**

### **Buscadores académicos**

![](_page_33_Picture_1.jpeg)

Es una fuente rápida para la búsqueda de **literatura cientí**fica con la ventaja del acceso al texto completo de muchos documentos

Proporciona el número de **citas** recibidas por los documentos

Permite la creación de **alertas** sobre un tema o sobre las citas recibidas

 $\checkmark$  Permite la exportación directa a BibTEX, Endnote, RefMan o Refworks, así como Save to Mendeley

**Tipología documental** que analiza

- $\checkmark$  Libros
- $\checkmark$  Tesis, tesinas o memorias de grado
- $\checkmark$  Artículos de revistas científicas
- $\checkmark$  Contribuciones a congresos
- Informes científico-técnicos
- $\checkmark$  Trabajos depositados en repositorios

![](_page_34_Picture_0.jpeg)

### **Bases de datos e índices de citas**

### WEB OF SCIENCE™

### **Scopus**

![](_page_34_Picture_4.jpeg)

 La **FECYT** proporciona las licencias para todas las universidades y centros de investigación españoles

Nos proporcionan información **sobre investigación multidisciplinar de alta calidad**, publicada en **revistas líderes mundiales** en ciencias, ciencias sociales, artes y humanidades

 Son **bases de datos bibliográficas**, por lo tanto los registros contienen información tal como títulos, autores, palabras clave, resúmenes y referencias citadas. Proporcionan acceso a los textos completos de las revistas suscritas

 También nos **proporcionan índices de citas**, que podemos utilizar para obtener mucha información

•Ver quién cita a un determinado autor

- •Ver a quién cita un determinado autor
- •Analizar revistas para ver cuál es la más conveniente para publicar
- •Identificar a los autores
- •Ver quién investiga en mi área de interés
- •Ver artículos relacionados con mi investigación (con los que comparto citas)

### **Bases de datos e índices de citas**

### WEB OF SCIENCE™

![](_page_35_Picture_2.jpeg)

![](_page_35_Picture_3.jpeg)

- Indexa más de 13.000 revistas
- Más de 120.000 actas de congresos
- $\triangleright$  Indexa las publicaciones más importantes en todas las áreas
- $\triangleright$  Se indexan todos los documentos incluidos en dichas publicaciones: artículos, cartas, editoriales, reseñas, adiciones o revisiones
- Proporciona las citas obtenidas por los documentos y en ocasiones el acceso a los textos completos, así como un enlace de búsqueda en Google Scholar
- $\triangleright$  Science Citation Index indexa más de 8000 publicaciones
- $\triangleright$  Social Sciences Citation Index indexa unas 3000 publicaciones
- Arts & Humanities Citation Index indexa unas 1700 publicaciones
- $\triangleright$  Permite crear alertas de búsquedas y de citas previa inscripción
- Permite la exportación directa a Endnote. La exportación a Mendeley se realiza con el formato Bibtex

### **Bases de datos e índices de citas**

# Scopus

![](_page_36_Picture_2.jpeg)

![](_page_36_Picture_3.jpeg)

- La base de datos más grande de resúmenes y citas de documentos de investigación revisados por expertos y fuentes web de calidad
- Más de 23.000 títulos de editores internacionales de todo el mundo
- 3500 títulos de revistas de Humanidades
- 75.000 libros, la mayoría de Ciencias Sociales y Humanidades y más de 43 millones de registros
- Incluye referencias citadas desde el año **1996** en adelante. Permite el acceso **al texto completo** de los artículos de revistas que la Universidad tenga suscritas.
- Permite crear alertas de búsquedas y de citas previa inscripción
- Permite la exportación a distintos gestores bibliográficos

![](_page_37_Picture_0.jpeg)

### **Los Gestores bibliográficos**

- Los gestores bibliográficos nos permiten crear una base de datos personal para almacenar la bibliografía
- Exportar las referencias directamente desde algunos recursos electrónicos o importarlas de distintas formas
- $\triangleright$  Formatear la bibliografía en el estilo que prefiera
- Incluir las citas dentro del texto
- $\triangleright$  Añadir comentarios a las referencias
- $\triangleright$  Compartir la bibliografía con quien decida

Hay una serie de guías que nos ayudan y nos ponen al día sobre los aspectos a considerar en la gestión bibliográfica

[Bibliografía y citas: qué son](http://guiasbus.us.es/bibliografiaycitas)

[Bibliografía y citas de redes sociales](http://guiasbus.us.es/citarredessociales)

[Gestores bibliográficos: Mendeley y Endnote](http://guiasbus.us.es/gestoresbibliograficos)

Mendeley es un software académico (Win, Mac & Linux) para **organizar la bibliografía y una red social** para gestionar artículos en línea, descubrir tendencias y estadísticas en investigación y conectar a investigadores. Hay que trabajar con dos versiones, la **versión web** y la **versión de escritorio**

**Facilidad en la importación de referencias mediante la aplicación web**

**Extracción automática de metadatos y referencias desde pdf**

**Recupera información adicional desde Pubmed, DOI, CrossRef**

**Sincronización automática de datos entre la aplicación web y la de escritorio**

**Aprovecha el poder de las redes sociales para conocer las tendencias en investigación.**

**Puntos negativos**

**Para poder usar todas las funcionalidades debe instalarse la aplicación de escritorio**

**La información importada de muchos recursos suele estar incompleta y tenemos que trabajar con ella**

![](_page_38_Picture_10.jpeg)

![](_page_39_Picture_0.jpeg)

**Guías de apoyo a la investigación**

**Firma**

**Perfiles de investigador**

**Acceso Abierto**

**IdUS: el Depósito de Investigación de la US**

**Redes sociales científicas**

**Métricas sociales**

![](_page_40_Picture_0.jpeg)

### Gestión de la investigación

Síguenos

#### Estrategias de publicación

Aquí encontrará información para crear y difundir de forma óptima su producción científica.

#### **EL AUTOR**

![](_page_40_Picture_5.jpeg)

1. La firma, su nombre diferenciado

2. El orden al firmar

#### 3. Perfiles de autor

Conozca los principales identificadores internacionales:

- Researcher ID
- Scopus ID
- Google Scholar
- · Dialnet
- ORCID, adoptado como estándar por la Universidad de Sevilla para su PDI.

#### **LA PUBLICACIÓN**

![](_page_40_Picture_16.jpeg)

1. Qué publicar: los productos de la investigación

- Cómo escribir un buen artículo
- Indicios de calidad para los libros
- Sobre las tesis de la US

2. Dónde publicar: revistas con indicios de calidad

- Una vez terminado mi artículo ¿dónde lo publico?
- El proceso de revisión por pares
- Qué es el Factor de impacto (F.I.)
- Otros Índices de impacto
- · Selección de revistas donde publicar

#### 3. Producción científica de la US

#### **ACCESO ABIERTO**

![](_page_40_Picture_29.jpeg)

1. Qué es el acceso abierto y beneficios para los autores

2. Horizonte 2020

- 3. Cómo publicar en acceso abierto
	- Publicar con MDPI
- 4. Por qué publicar en idUS

![](_page_40_Picture_35.jpeg)

![](_page_40_Picture_36.jpeg)

![](_page_40_Picture_37.jpeg)

Contacto

![](_page_40_Picture_39.jpeg)

 $\theta$   $\bullet$   $\circ$   $\bullet$   $\bullet$   $\bullet$ 

**INFOGRAFÍAS DE REBIUN** SOBRE EL ACCESO ABIERTO

Pulse las imágenes para ampliarlas

PREGUNTAS FRECUENTES

![](_page_40_Picture_45.jpeg)

### **Guías de Apoyo a la Investigación**

**Nos orientan sobre distintos temas de gran interés para los investigadores**: **Autor**

- [Cómo firmar para ser reconocido](http://bib.us.es/sites/bib3.us.es/files/como_firmar.pdf)
- [Número de autores por trabajo y orden de firma](http://bib.us.es/sites/bib3.us.es/files/orden_firma_2015.pdf)
- [Perfiles de autor](http://guiasbus.us.es/perfilesdeautor)
- $\triangleright$  [Índice H](http://bib.us.es/sites/bib3.us.es/files/indice_h_2015.pdf)
- [Curriculum Vitae Normalizado](http://bib.us.es/sites/bib3.us.es/files/cvn_2015.pdf)

#### **Qué publicar**

- [Cómo escribir un buen artículo de investigación](http://bib.us.es/sites/bib3.us.es/files/escribir_articulo_2015.pdf)
- [El proceso de revisión por pares y de aceptación del artículo](http://bib.us.es/sites/bib3.us.es/files/revision_y_aceptacion_articulos_2015.pdf)
- [Qué es el DOI](http://bib.us.es/sites/bib3.us.es/files/que_es_el_doi_2015.pdf)

#### **Dónde publicar**

- [Qué es el Factor de impacto](http://guiasbus.us.es/factordeimpacto)
- [Los índices de impacto](http://guiasbus.us.es/indicesdeimpacto)
- [Una vez terminado mi artículo dónde lo publico](http://bib.us.es/sites/bib3.us.es/files/donde_publico_mi_articulo_2015_ok.pdf)

#### **Difundir**

#### [Acceso Abierto](http://guiasbus.us.es/accesoabierto)

Redes sociales académicas: [Research Gate](https://www.researchgate.net/), [Mendeley](https://www.mendeley.com/), [Academia.edu](https://www.academia.edu/)

Redes sociales: blogs, facebook, twiter…

![](_page_41_Picture_19.jpeg)

![](_page_42_Picture_0.jpeg)

**Los autores españoles en desventaja en las bases de datos internacionales: dos apellidos, nombres de pila compuestos, adición de partículas, etc…**

Cabezas Gelabert, Lino LC Gelabert, LC Cabezas, Lino Cabezas, L. Manuel Cabezas, Lino

**Autor**

**LA FIRMA NORMALIZADA ES LA ELECCIÓN QUE HACE EL NVESTIGADOR PARA IDENTIFICARSE Y DISTINGUIRSE DE OTROS INVESTIGADORES**

![](_page_43_Picture_0.jpeg)

**Firma Normalización**

**La falta de normalización de los nombres de los investigadores y de sus centros en las publicaciones científicas y en la principales bases de datos bibliográficas:**

 **Disminuye su visibilidad a nivel nacional e internacional.**

**Autor**

 **Dificulta la recuperación de las publicaciones y de las citas que reciben.**

**Es importante tanto la firma personal como la institucional**

![](_page_44_Picture_0.jpeg)

**Firma Normalización**

### **RECOMENDACIONES PARA EL NOMBRE**

**Usar el nombre de pila desarrollado, sin reducir a la inicial.**

**Autor**

- **Los nombres de pila compuestos deben unirse directamente o por un guión o convertir el segundo en una inicial.**
- **María nunca se abreviará con Mª, sino con M.**

### **RECOMENDACIONES PARA EL APELLIDO**

- **Usar siempre los dos apellidos, unidos directamente o con un guión.**
- **Los apellidos compuestos deben unirse por un guión, pudiendo conservarse la partícula: Álvarez-de-Toledo o bien Álvarez-Toledo.**
- **Conservar los acentos y no usar nunca abreviaturas como Rguez.**

### **[Normalización nombres autores](https://www.recursoscientificos.fecyt.es/sites/default/files/2015_02_16_normalizacion_nombre_autor.pdf)  [\(FECYT\)](https://www.recursoscientificos.fecyt.es/sites/default/files/2015_02_16_normalizacion_nombre_autor.pdf)**

**[Recomendaciones de](http://www.iralis.org/es/node/23)  [IRALIS](http://www.iralis.org/es/node/23)**

![](_page_45_Picture_0.jpeg)

### **Autor**

**Firma Normalización** 

**AFILIACIÓN INSTITUCIONAL** 

Se deben incluir los siguientes datos de afiliación:

- Nombre del grupo o departamento
- Centro o instituto
- Institución de la que depende ➤
- Dirección postal, ciudad y país ➤

### Se debe usar el idioma original para el nombre del centro o instituto

#### Ejemplos:

Escuela de Estudios Árabes (EEA), CSIC, Cuesta del Chapiz 22, 18010 Granada, España.

Departamento de Economía Aplicada, Facultad de Ciencias Económicas y Empresariales, Universidad de Sevilla. Avda. Ramón y Cajal, 1. 41018 Sevilla, España.

Departament de Ciències Experimentals i de la Salut, Universitat Pompeu Fabra (UPF), Edifici Dr. Aiguader (Campus del Mar), Doctor Aiguader, 80, 08003 Barcelona, España.

![](_page_46_Picture_0.jpeg)

![](_page_46_Picture_2.jpeg)

**¿Cuantos autores publican un artículo en nuestras áreas?**

**Autor**

**Co-Author Index es una herramienta elaborada por el grupo EC3 para medir el índice de coautoría en los artículos publicados por autores españoles en revistas nacionales e internacionales.** 

**Para estas últimas, han tenido en cuenta las que aparecen en la Web of Science con algún autor español.** 

**Co-author Index apareció en enero de 2015 ofreciendo datos del periodo 1999-2014..** 

![](_page_47_Picture_0.jpeg)

**VENTAJAS DE COMPLETAR LOS PERFILES DE INVESTIGACIÓN**

**Unificar su firma como investigador.**

 **Reunir toda su producción científica en un enlace (muy útil para las agencias de evaluación, editores, instituciones, etc…)** 

**Algunos te ofrecen informes bibliométricos: citas, índice H…**

 **Localizar posibles colaboradores e instituciones afiliadas y mantener contacto con los investigadores dedicados a temas relacionados.**

![](_page_48_Picture_0.jpeg)

### **Autor**

# **Perfiles de investigador**

**Todos los investigadores de la Universidad de Sevilla tienen perfil en ORCID. La implantación de ORCID se llevó a cabo de forma conjunta en las nueve Universidades Andaluzas, dentro del Consorcio de Bibliotecas Universitarias de Andalucía (CBUA).**

RECOMENDAMOS COMPLETAR Y MANTENER EL PERFIL DE ORCID Y EL DE LOS RECURSOS DÓNDE TENGA PUBLICACIONES.

**DIALNET**

**WEB OF SCIENCE** 

**SCOPUS**

**GOOGLE ACADÉMICO**

![](_page_48_Picture_9.jpeg)

![](_page_48_Picture_10.jpeg)

![](_page_48_Picture_11.jpeg)

![](_page_49_Picture_0.jpeg)

**Carmen** 

**ORCID ID** 

Also known as María del Carmen Mena García, C.

**Country** Spain

**Websites ID Dialnet** 

**SISIUS** 

**Other IDs** 

**Scopus Author ID:** 

Mena-García

Dorcid.org/0000-0002-1014-1355

# **Autor Perfiles de investigador**

#### Biography

 $\Box$ 

#### Doctora en Historia de América por la Universidad de Sevilla. Ha sido Vicerrectora de Relaciones Internacionales y Cooperación de la Universidad Internacional de Andalucía y Directora de la Cátedra UNESCO de Interculturalidad y Derechos Humanos. Es Doctora Honoris Causa por la Universidad de Panamá

![](_page_49_Picture_63.jpeg)

# **Autor Perfiles de investigador**

### Google Académico

![](_page_50_Picture_3.jpeg)

### **Perfiles de investigador Autor**

O Dialnet plus

### Leonardo García Sanjuán -

#### **Instituciones**

Universidad de Sevilla (2009) (Departamento de Prehistoria y Arqueología)

#### Áreas de conocimiento

Prehistoria

#### Aclaración de materia/profesión

Departamento de Prehistoria y Arqueología

#### Autor en otros Catálogos

- **▲ Biblioteca Nacional de España** ª
- Soogle Scholar<sup>®</sup>
- <mark>।</mark> IdRef (SUDoc)<sup>®</sup>
- **X** ISNI¤
- ∎ Library of Congress

#### Periodo de publicación recogido

1992 - 2017

- $\triangleright$  Coautorias
- Artículos de revistas (42) Colaboraciones en obras colectivas (49) Libros (3) Tesis (1) Tesis dirigidas (6) Coordinación (11 publicaciones)
- **n** ORCID ■
- **R** ResearcherID  $\mathbf{F}$
- Scopus <sup>a</sup>
- SISIUS (Universidad de Sevilla) o
- $^{VI}_{AF}$  VIAF  $\mathbf{e}$

![](_page_52_Picture_0.jpeg)

![](_page_52_Figure_2.jpeg)

**Declaraciones de ámbito internacional más importantes que apoyan y definen el open access (acceso abierto) [Declaración](http://www.soros.org/openaccess/index.shtml) [de](http://www.soros.org/openaccess/index.shtml) [Budapest](http://www.soros.org/openaccess/index.shtml) (Budapest Open Access Initiative, BOAI) de 2002 [Declaración](http://ictlogy.net/articles/bethesda_es.html) [de](http://ictlogy.net/articles/bethesda_es.html) [Bethesda](http://ictlogy.net/articles/bethesda_es.html) (2003) [Declaración](http://oa.mpg.de/openaccess-berlin/signatories.html) [de](http://oa.mpg.de/openaccess-berlin/signatories.html) [Berlín](http://oa.mpg.de/openaccess-berlin/signatories.html) (2003)**

![](_page_53_Picture_0.jpeg)

Origen: Por qué llega el movimiento de Acceso Abierto

Desequilibrio económico: las Universidades pagan por producir la investigación y después por acceder a sus resultados

- Las universidades ponen los medios para la investigación
- Los investigadores elaboran los artículos y ejercen de revisores para las revistas.
- Precio desmesurado de las suscripciones a las revistas.
- Reducción de los presupuestos de las Universidades.

### Desequilibrio entre la tecnología y el acceso a la información

El plazo entre aceptación de un artículo y publicación llega a ser muy largo

Internet y las nuevas tecnologías permiten un intercambio de la información mucho más rápido.

![](_page_54_Picture_1.jpeg)

Los resultados de la investigación (datos y publicaciones) de proyectos financiados por el programa Horizonte 2020, deben ponerse en acceso abierto en un repositorio antes de

**CIENCIAS** 

Antes de 6 meses desde su publicación

**CC SOCIALES Y HUMANIDADES** Antes de 12 meses

http://eshorizonte2020.cdti.es/recursos/doc/Programas/Cooperacion internacional/HORIZONTE%202020/29236 2872872014135311.pdf

#### 200 E **BOLETÍN OFICIAL DEL ESTADO Núm. 131** Jueves 2 de junio de 2011 Ley 14/2011, de 1 de junio, de la Ciencia, la Tecnología y la Innovación.

![](_page_54_Picture_8.jpeg)

RD 99/2011 regulador **Artículos 14.5, 14.6** 

Los resultados de la investigación (datos y publicaciones) de los Planes Estatales de Investigación Científica y Técnica y de Innovación deben ponerse en acceso abierto en un repositorio antes de 12 meses desde su publicación.

Las tesis doctorales aprobadas se depositarán en acceso abierto en el repositorio institucional de la universidad, con carácter obligatorio desde febrero 2012.

![](_page_54_Picture_12.jpeg)

### **Algunas cuestiones importantes sobre el acceso abierto**

- El acceso **abierto no es incompatible con publicar en una revista**, se pueden hacer las dos cosas siempre que el editor lo autorice. Contamos con bases de datos que sirven para conocer si se puede depositar el preprint, el postprint o el pdf del editor en un repositorio
	- [SHERPA ROMEO](http://www.sherpa.ac.uk/romeo/?la=es) para revistas internacionales
	- [Dulcinea](http://www.accesoabierto.net/dulcinea/) para revistas españolas
	- [Héloïse](https://heloise.ccsd.cnrs.fr/) para revistas francesas

![](_page_55_Picture_5.jpeg)

**El autor puede retener derechos añadiendo una adenda al contrato firmado con la editorial. Véase la [Guía de Acceso Abierto](http://guiasbus.us.es/accesoabierto/autor)** 

### **Enlaces de interés**

![](_page_56_Picture_2.jpeg)

- $\triangleright$  [HISPANA](http://hispana.mcu.es/es/inicio/inicio.cmd)[.](http://scholar.google.es/) Recolector de repositorios institucionales y temáticos del Ministerio de Cultura
- $\triangleright$  [IdUS.](https://idus.us.es/xmlui/) Depósito de Investigación de la Universidad de Sevilla
- $\triangleright$  [OAIster](http://www.oclc.org/oaister/). Recolector de repositorios académicos
- [OpenDOAR](http://www.opendoar.org/). Directorio de repositorios en acceso abierto. Organizado por temas.
- $\triangleright$  [Recolecta](http://recolecta.fecyt.es/). Plataforma de acceso libre y gratuito a toda la producción científica depositada en abierto en los repositorios españoles
- $\triangleright$  [RIS](http://www.accesoabierto.net/repositorios/)[.](http://hispana.mcu.es/es/inicio/inicio.cmd) Buscador de repositorios españoles
- $\triangleright$  [ROAR. Buscador de repositorios internacionales](http://roar.eprints.org/)

### **Plataformas de revistas-e**

- $\triangleright$  [DOAJ.](https://doaj.org/) Directory of Open Access Journals
- $\triangleright$  [REDIB.](https://www.redib.org/) Red Iberoamericana de Innovación y conocimiento científico
- ▶ [RACO.](http://www.raco.cat/index.php/raco) Revis[t](http://www.raco.cat/index.php/raco)es Catalanes amb Accés Obert

![](_page_57_Picture_0.jpeg)

### **Depósito digital creado para**

# **RECOGER DIFUNDIR PRESERVAR**

### **la documentación producto de la actividad científica de la Universidad de Sevilla**

### **Objetivos**

- **Reunir la documentación científica generada por sus investigadores.**
- **Incrementar su visibilidad y difusión dentro de la comunidad científica nacional e internacional**
- **Asegurar su preservación, organización y libre acceso, garantizando al mismo tiempo el reconocimiento de los derechos de autor.**

### **LA TOTALIDAD DEL CONTENIDO ESTÁ EN ACCESO ABIERTO, PROTEGIDO POR UNA LICENCIA CC**

![](_page_57_Picture_10.jpeg)

![](_page_58_Picture_0.jpeg)

Depósito de Investigación<br>Universidad de Sevilla

### **INVESTIGACIÓN**

**Principalmente artículos, libros, capítulos de libros, ponencias, tesis doctorales… JORNADAS Y CONGRESOS US**

**Celebrados en la US**

### **PROYECTOS TEMÁTICOS**

**Recogen documentación muy específica sobre temas muy concretos.**

**REVISTAS US**

**Revistas editadas por la Editorial de la US**

**TRABAJOS ACADÉMICOS**

**Tesis doctorales, TFG y TFM con sobresaliente o matrícula, y Proyectos Fin de Carrera. Los carga la Biblioteca.**

**Estructura de la información en idUS: comunidades**

### **¡¡Más de 40.000 documentos!!**

 **Habrá contenidos visibles en varias comunidades**

![](_page_59_Picture_0.jpeg)

Depósito de Investigación<br>Universidad de Sevilla

### idUS: el depósito de investigación de la US

### **Contenidos: Visibilidad**

### **INTEROPERABILIDAD**

Todos los contenidos de **idUS** pueden ser consultados desde múltiples espacios web, aumentando así el número de consultas y descargas.

**Hay dos opciones para depositar los documentos:**

**1.El propio autor previa solicitud de alta, es el procedimiento denominado Autoarchivo**

**2.El autor envía a la biblioteca el pdf del documento y es la propia biblioteca la encargada del procedimiento** 

**En las dos opciones debe firmar la [licencia](http://guiasbus.us.es/ld.php?content_id=8687968)  [no exclusiva de distribución de](http://guiasbus.us.es/ld.php?content_id=8687968)  [documentos en idUS](http://guiasbus.us.es/ld.php?content_id=8687968)**

![](_page_59_Figure_10.jpeg)

![](_page_60_Picture_0.jpeg)

Depósito de Investigación<br>Universidad de Sevilla

#### **MÉTRICAS OBTENIDAS POR UNO DE SUS DOCUMENTOS**

#### 9 Metapsychological awareness of comprehension and epistemic vigilance of L2 communication in interlanguage pragmatic development

![](_page_60_Picture_34.jpeg)

![](_page_60_Picture_6.jpeg)

![](_page_61_Picture_0.jpeg)

Todas las tesis leídas en la US desde enero 2015 deben estar en abierto en idUs

• Normativa nacional: Real Decreto 99/2011 regulador de las [Enseñanzas](http://www.boe.es/boe/dias/2011/02/10/pdfs/BOE-A-2011-2541.pdf) de Doctorado

• Normativa de la US: (Acuerdo 6.1/CG 18-7-2014) Declaración Institucional [de la Universidad de](http://bous.us.es/2014/BOUS-04-2014/numero%204/10) Sevilla para el Fomento del Acceso Abierto de la [Producción](http://bous.us.es/2014/BOUS-04-2014/numero%204/10) Científica

ENTREGAR EN DOCTORADO **1.Copia digital de la tesis completa 2.Word con resumen y palabras clave 3.[Anexo T01](http://www.doctorado.us.es/impresos/formularios/T01_declaracion_tesis_repositorio_y_licencias.pdf) firmado**

La biblioteca se ocupa de subir su tesis a **[FAMA](http://encore.fama.us.es/iii/encore/search/C__S(%22Tesis%20Univ.%20de%20Sevilla%22)__Orightresult__U?lang=spi) | [Dialnet](https://dialnet.unirioja.es/institucion/us/buscar/tesis?) | [idUS](https://idus.us.es/xmlui/handle/11441/11443)**

**USTED debe incorporarla en [TESEO](https://www.educacion.gob.es/teseo/irGestionarConsulta.do)**

![](_page_62_Picture_0.jpeg)

# **Redes sociales científicas**

- **Las redes sociales científicas permiten relacionarte con otros investigadores que estén trabajando en tu misma línea de investigación.**
- **Permiten trabajar conjuntamente.**
- **Pueden contribuir a la colaboración necesaria para la participación en proyectos internacionales.**
- **Mejoran la difusión, visibilidad y el impacto de la investigación.**

### **INCONVENIENTES**

**Los documentos no tienen asegurada su preservación como en los repositorios (ResearchGate permite ahora generar enlaces permanentes de los documentos o añadir el DOI).**

**La red social puede desaparecer.**

**No se respetan los derechos de autor (Elsevier solicitó a Academia.edu retirar miles de artículos para evitar acciones legales).**

![](_page_63_Picture_0.jpeg)

# **Redes sociales científicas**

**Estructura de las redes sociales:**

**Información de contacto Campos de interés Seguidores y seguidos Estadísticas de tu perfil y tus publicaciones.**

### ResearchGate

![](_page_63_Picture_5.jpeg)

**9 millones de investigadores incles 52 premios nobel. Está creciendo el número de usuarios. Genera DOI para los documentos. Foros de discusión que la hacen más interactiva.**

![](_page_63_Picture_7.jpeg)

### **37 millones de usuarios**

MENDELEY

**Gestor bibliográfico y red social con software libre y compatible con windows, mac y tecnología móvil.** 

**La Universidad de Sevilla posee una versión Institucional de este gestor para sus usuarios.**

![](_page_64_Picture_0.jpeg)

# **Métricas alternativas**

**Altmetrics o métricas alternativas Son los nuevos indicadores propuestos para analizar el impacto y visibilidad de la actividad científica en la web social:** 

- **Número de tweets**
- **Menciones en blogs**
- **Inclusión en marcadores sociales**
- **Presencia en gestores bibliográficos**
- **Número de descargas en repositorios, etc.**

**No pueden sustituir a las métricas convencionales de medición en el momento actual, pero pueden convertirse en un complemento que ayude a obtener una visión más completa del impacto científico.**

**Pueden analizar el impacto de cada artículo publicado frente a las métricas tradicionales que inciden en la valoración de la revista (JCR, SJR).**

**Se caracterizan por su inmediatez, por lo que una de sus grandes ventajas es que permiten a los investigadores, instituciones y editores conocer el interés y la valoración de la producción científica casi en tiempo real.**

![](_page_65_Picture_0.jpeg)

# **Métricas alternativas**

**Bases de datos: WOS SCOPUS**

> **Redes sociales: ResearcherGate Academia.edu Mendeley etc…**

### **Herramientas para analizar métricas alternativas:**

![](_page_65_Picture_5.jpeg)

**Inconvenientes: fácil manipulación de las métricas alternativas**

![](_page_66_Picture_0.jpeg)

![](_page_66_Picture_1.jpeg)

**[Alonso Arévalo, J. \(2014\) Alfabetización en Comunicación Científica: Acreditación, OA, redes sociales,](http://eprints.rclis.org/22838/)  [altmetrics, bibliotecarios incrustados y gestión de la identidad digital. LIMA marzo 2014](http://eprints.rclis.org/22838/)**

**Cabezas-Clavijo, Álvaro; Torres-Salinas, Daniel; Delgado-López-Cózar, Emilio. Ciencia 2.0: catálogo de herramientas e implicaciones para la actividad investigadora.** *El profesional de la información***, 2009, vol. 18, nº 1, p. 72-80**

**Codina, Lluís. [Artículos científicos: quién puede firmarlos y en qué orden. Ética y pragmatismo de la](https://www.lluiscodina.com/etica-publicacion-academica/?subscribe=success)  [publicación académica](https://www.lluiscodina.com/etica-publicacion-academica/?subscribe=success). 11 de marzo de 2018**

**TORRES, D., CABEZAS, Á. & JIMÉNEZ, E. (2013). Altmetrics: nuevos indicadores para la comunicación científica en la Web 2.0 [Altmetrics: New Indicators for Scientific Communication in Web 2.0].** *Comunicar, 41***, 53-60. [http://dx.doi.org/10.3916/C41-2013-05](http://www.revistacomunicar.com/index.php?contenido=detalles&numero=41&articulo=41-2013-05)**

**Torres-Salinas, Daniel; Jiménez Contreras, Evaristo. [Cómo gestionar tu impacto científico: alertas y perfiles](http://www.slideshare.net/torressalinas/como-gestionar-tu-impacto-cientfico-alertas-y-perfiles?from=new_upload_email)**

**Torres-Salinas, Daniel; Ruiz-Pérez, Rafael. Las diez claves sobre métricas alternativas. Disponible en: <http://hdl.handle.net/10481/34922>.**

**[Ciencia 2.0: Aplicación de la web social a la investigación. \(](http://www.google.com/url?sa=t&rct=j&q=&esrc=s&source=web&cd=2&cad=rja&ved=0CDcQFjAB&url=http://eprints.rclis.org/16161/1/Ciencia20_rebiun_2011.pdf&ei=edA9UefDE-_n7AacmIHgCA&usg=AFQjCNF_VB1aTuuGPNvVmYBhs70CuwrgAg&bvm=bv.43287494,d.ZGU)REBIUN, 2010)**

**[Manual on line de Comunicación para Investigadores de la Universidad de la Rioja](https://www.unirioja.es/divulgacion/manual.shtml)**

**[Social Media en Investigación](http://socialmediaeninvestigacion.com/)**

### **¡Muchas gracias por vuestra atención!**

 **[csanzo@us.es](mailto:csanzo@us.es)**

 **[jorge@us.es](mailto:jorge@us.es)**

 **954 55 13 54**

 **Biblioteca de Humanidades**

**Encuesta sobre el curso <https://opina.us.es/c/421409>**